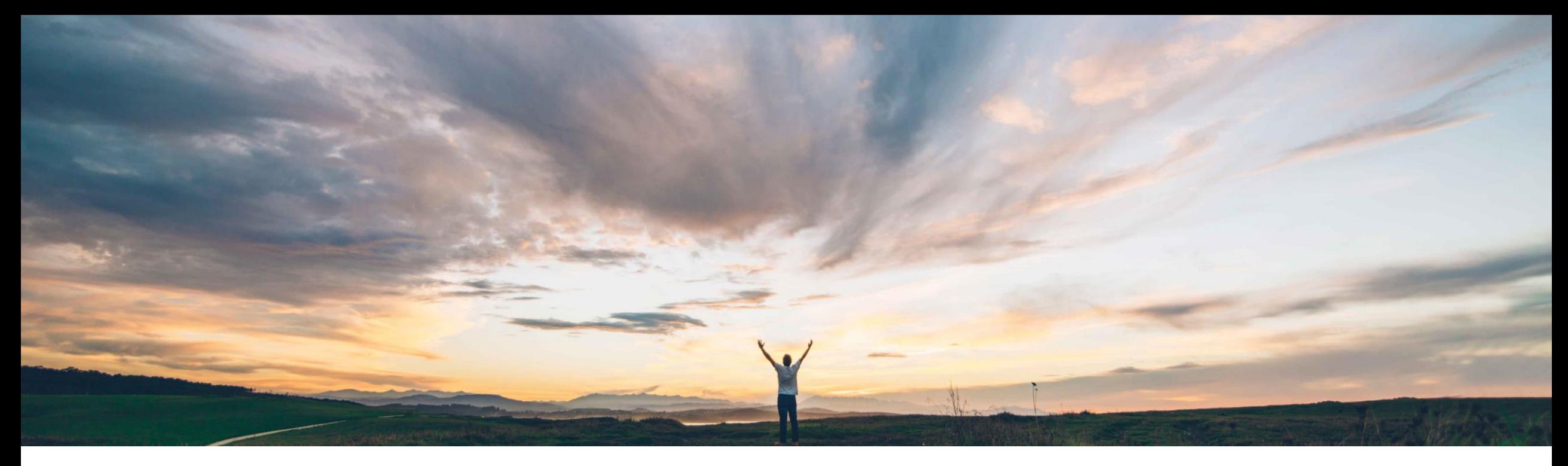

## SAP Ariba

# **Edit and Resubmit for failed SES in ERP**

Johan Holm, SAP Ariba Target GA: August, 2018

CONFIDENTIAL

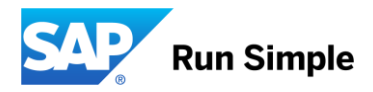

# **Feature at a Glance** Introducing: **Edit and Resubmit for failed SES in ERP**

#### **Customer challenge**

Today, if the Service Sheet is sent from SAP Ariba Buying to SAP ECC, and it fails in the ERP, SAP ECC wrongly returned the status "Rejected". This cause confusion for users. Furthermore, there's no way for a user to correct a problem with the Service Sheet and push again to SAP ECC.

#### **Meet that challenge with SAP Ariba**

This feature allows a user (buyer in SAP Ariba Buying) to correct the Service Sheet if the push to buyer ERP (ECC) failed. A new status, "Failed in external system" plus a description of why it failed have been introduced (available under History tab).

The ability for a supplier to correct a failed Service Sheet on the Ariba Network for SAP Commerce Automation customers already exist.

#### **Experience key benefits**

This feature allow a user in SAP Ariba Buying to correct problems with a Service Sheet that can occur when it is pushed to the ERP.

#### **Solution area**

SAP Ariba Buying SAP Ariba Buying and Invoicing SAP Ariba Invoice Management

#### **Implementation information**

#### **Prerequisites and Limitations**

The functionality is enabled by default. This feature is for SAP ERP integrated sites

**Ease of implementation Geographic relevance** Global

Low-touch / Simple

### **Feature at a Glance**

# Overview: **Edit & Resubmit for Declined SES in ERP**

Currently after a SES has been approved in SAP Ariba Buying and sent to SAP ERP, and if it fails in the ERP, SAP ERP returns "Rejected" with no information of why this failed. The buyer has not way to correct this issue and resubmit.

This feature allows a user in SAP Ariba Buying to get a notification that an SES has "Failed in external system", filter SES by the status, and also view the reason text for why an SES has failed under the History tab. The feature also allows the user to Edit and Resubmit the SES to the ERP, or choose to reject the SES.

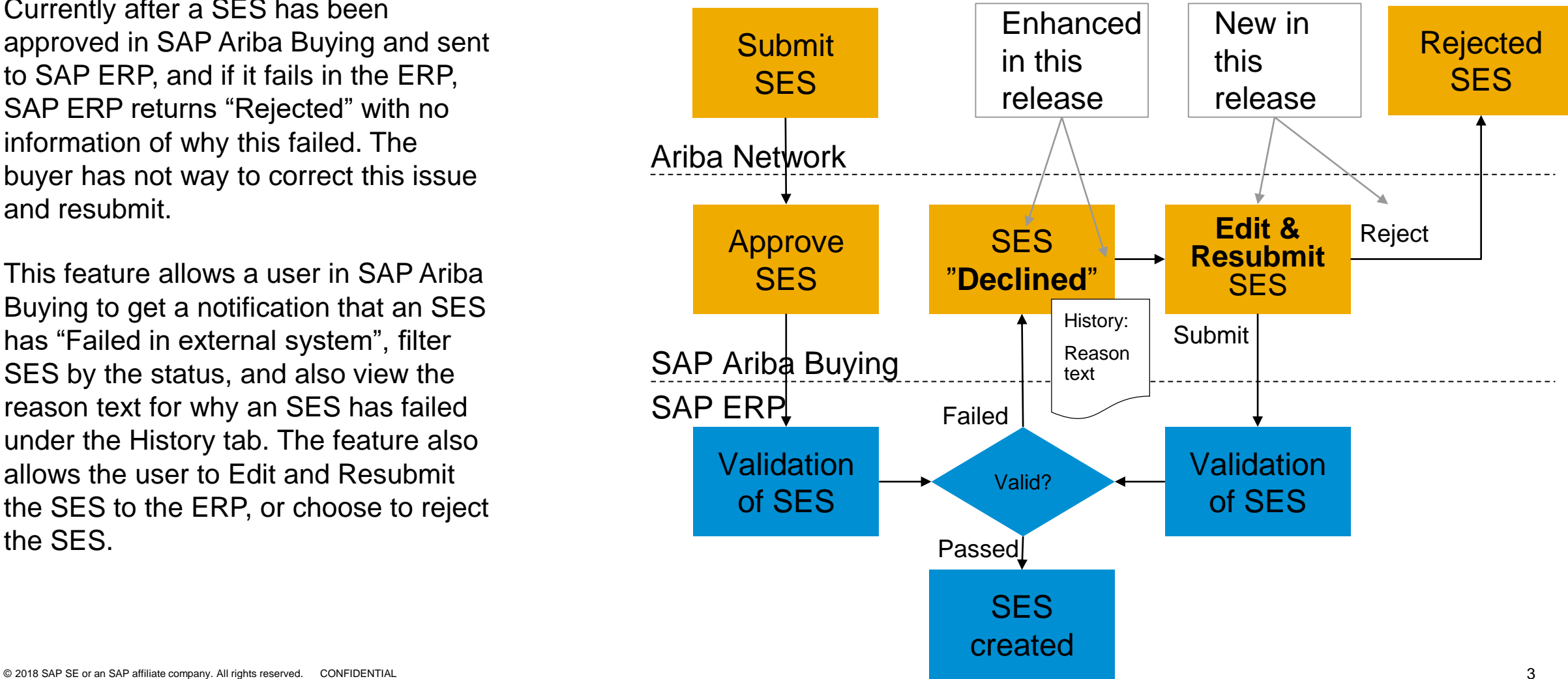